## Hami Video 新增好萊塢電影裝置管控之使用說明

#### ■ 好萊塢電影裝置管控之版權說明

因應好萊塢電影版權授權限制如下:

- (1) 規範訂閱用戶之購買帳號**可綁定 5 台裝置**作為登入收視之常用裝置。
- (2) 最多同時在 2 台不同裝置觀看好萊塢影片。
- (3) WEB 裝置最高僅支援到 720P。

#### **如何判斷哪些影片是好萊塢影片**

Web、App、TV 皆需要進到影片介紹頁裡。Web、App 在海報左下方; TV 在資訊欄裡會出現「好萊塢」標籤。(如下圖)

影片頁之好萊塢電影判斷之圖示

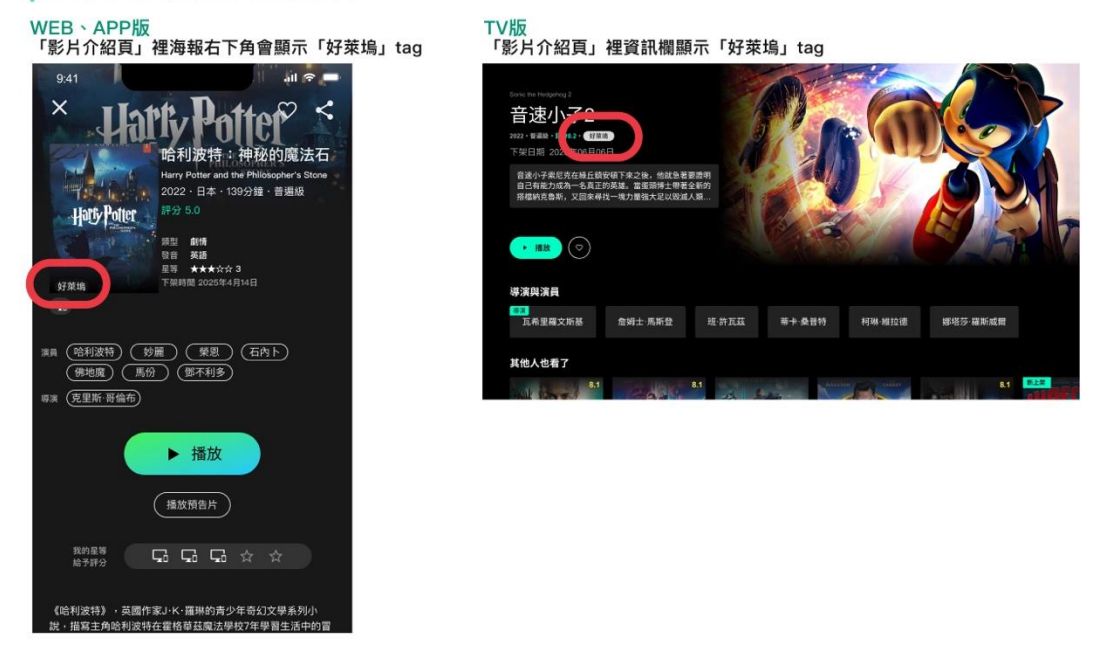

■ 好萊塢電影裝置管控之訂戶綁定方式

目前綁定好萊塢裝置方式有 2 種,訂戶如果沒有綁定則無法收視好萊塢影 片,但非好萊塢影片皆可正常收視。

方法一:播放好萊塢影片時進行綁定(左圖)

→在播放好萊塢影片前系統會主動詢問是否綁定,若要綁定系統會自動 带入訂戶目前使用裝置資訊,直到5台裝置數額滿。

方法二:可至設定頁「其他設定>管理好萊塢收視裝置」進行綁定。(右 圖,限支援 Web、App 裝置)

→訂戶在尚未綁定好萊塢區塊,可自行選擇綁定的位置,並點擊 「 <sup>6 郷選」</sup>「 可進行好萊塢裝置綁定。

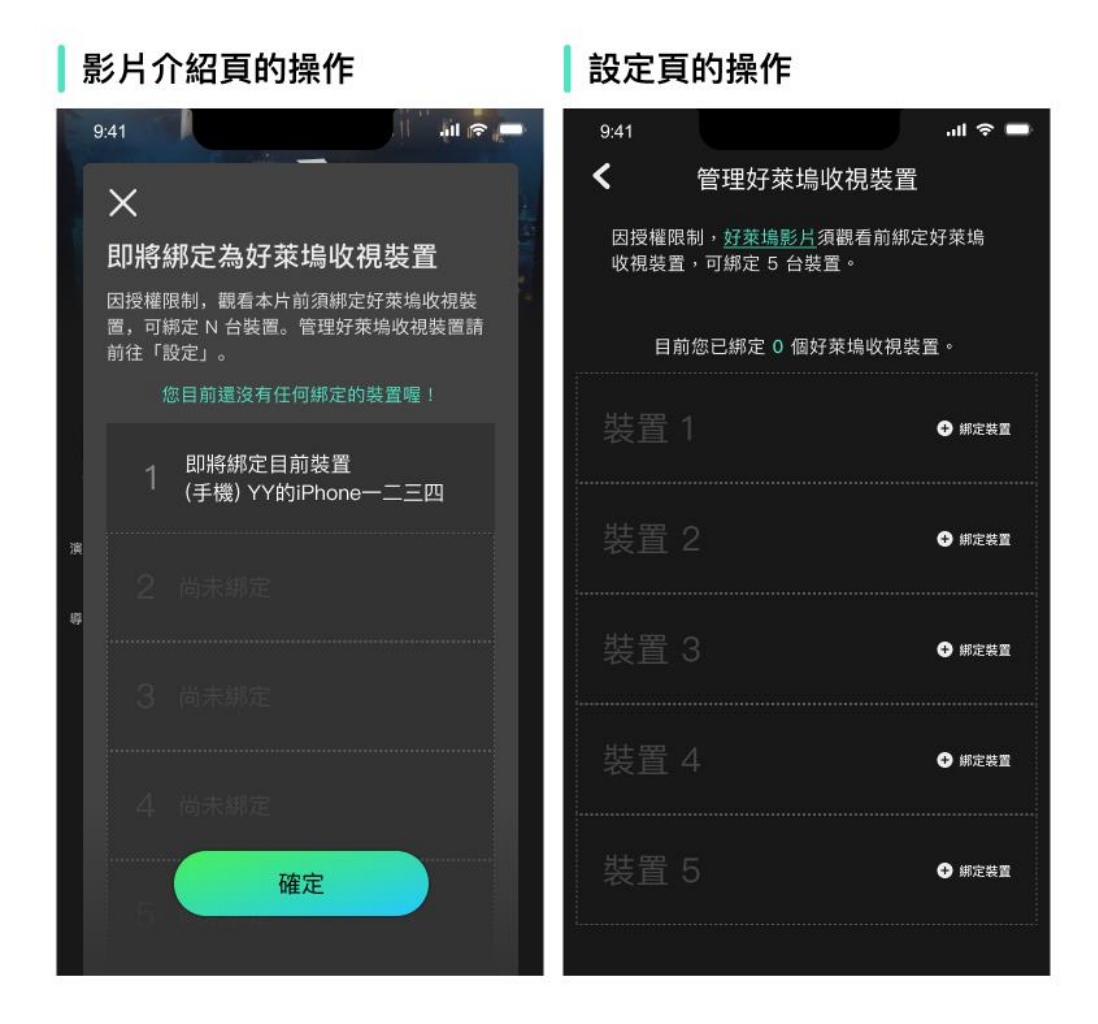

如果好萊塢綁定已滿時,如何用其他尚未綁定裝置收看好萊塢影片 **訂戶 5 台好萊塢裝置已綁滿時,可以用下列 2 個方式取代綁定好萊塢裝 置:**

**(方法 1) 從影片介紹頁,播放好萊塢影片時「取代」已綁定好萊塢裝置** →第6台裝置要收視好萊塢影片,在播放好萊塢影片前,系統會列出 已綁定裝置清單,並讓用戶選擇其中一台取代,取代後如客戶想點選好 萊塢影片, 系統會判斷同時間是否有其他 2 台裝置播放好萊塢影片: (1)同時間無 2 台播放好萊塢影片:取代後立即播放。 (2)同時間已有 2 台播放好萊塢影片:系統跳出「好萊塢影片僅提供兩 個裝置同時收視」訊息,暫時無法觀看好萊塢影片。

(範例:如果 A 用戶行動裝置正在播放好萊塢影片, 同時被電腦取代,

行動裝置繼續播出,若同時間沒有播放 2 台, 電腦可以直接播放好萊 塢影片。)

**N** 好萊塢裝置綁定已滿,播放時可選擇取代其他裝置

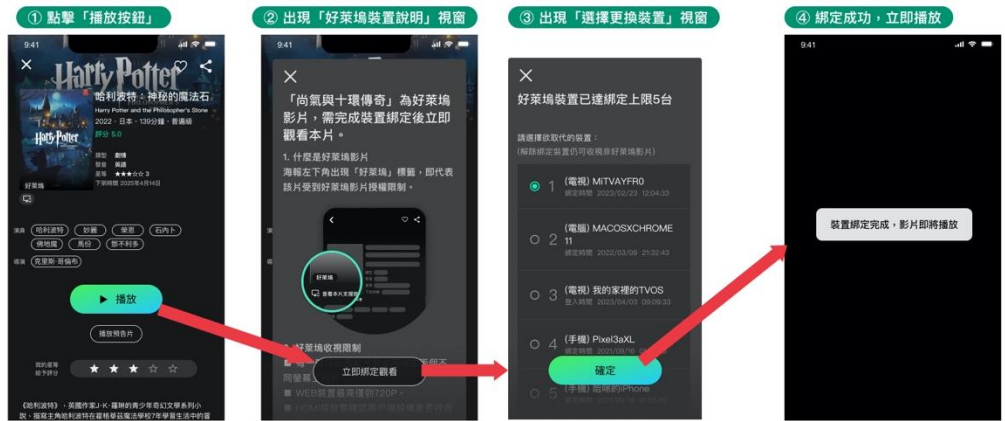

**特殊狀況:正在播放的裝置,已被取代/刪除還可以看好萊塢影片嗎?** 可,為了不影響正在觀看用戶體驗,被取代/刪除裝置可繼續播放,直到 跳離影片,該裝置就不能觀看好萊塢。若要看好萊塢影片,則需要取代 或刪除已綁定好萊塢裝置。

# **(方法 2) 從其他設定>管理好萊塢收視裝置,「取代」好萊塢裝置(限使用 Web、App 裝置)**

→訂戶登入帳號後,前往<會員專區>之<其他設定>,進入<管理好萊塢 装置>,依下圖顯示步驟「取代」好萊塢裝置。

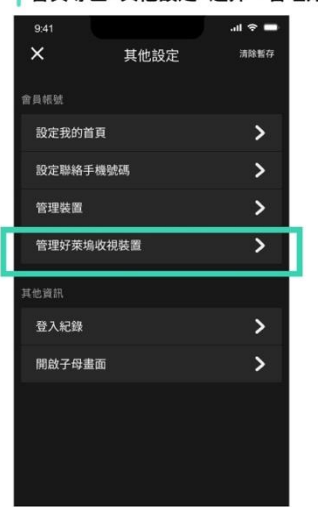

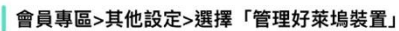

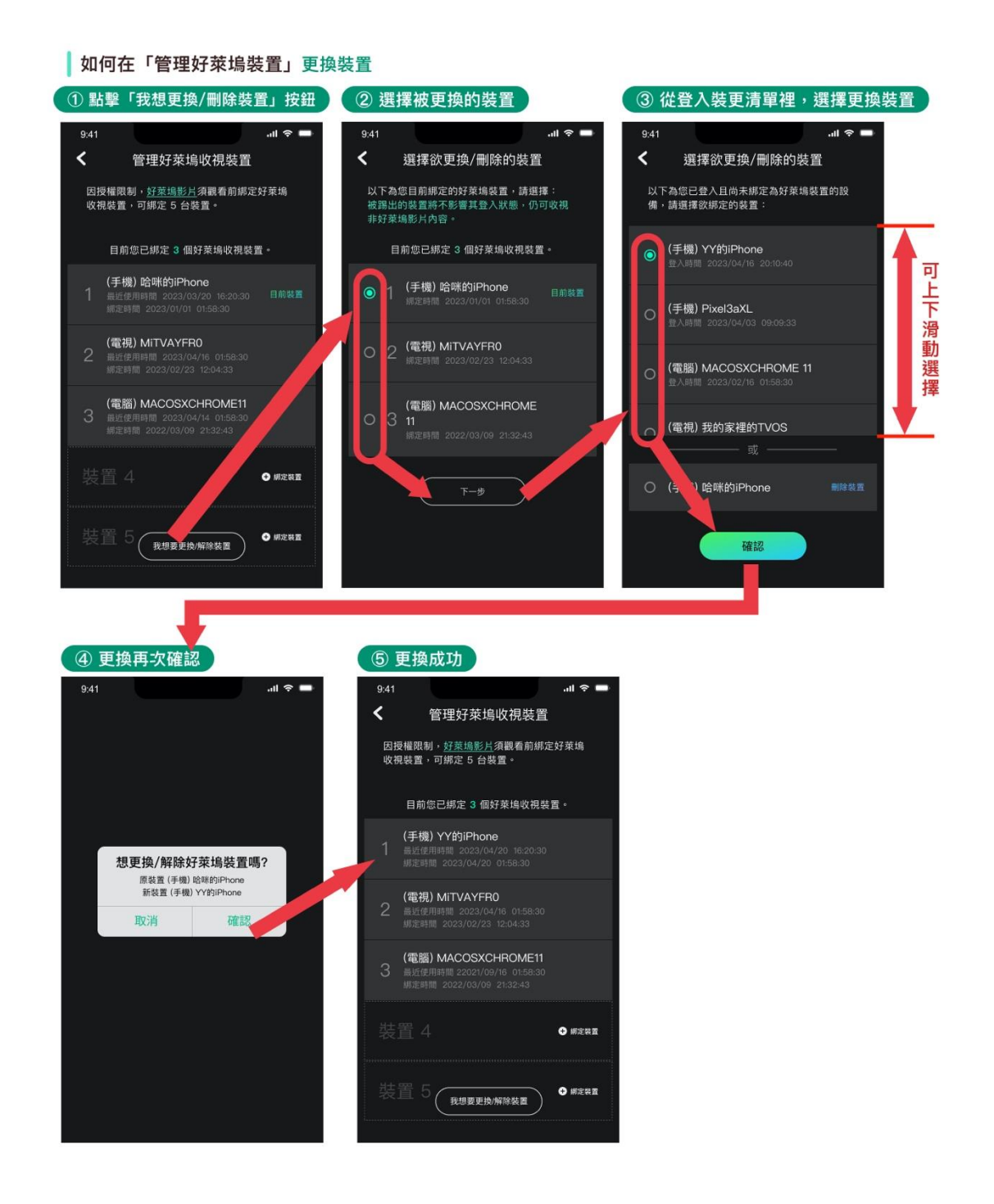

### **如何刪除綁定好萊塢裝置**

**從其他設定>管理好萊塢收視裝置,「刪除」好萊塢裝置(限使用 Web、 App 裝置)**

→訂戶登入帳號後, 前往<會員專區>之<其他設定>, 進入<管理好萊塢 装置>,依下圖顯示步驟「刪除」好萊塢裝置。

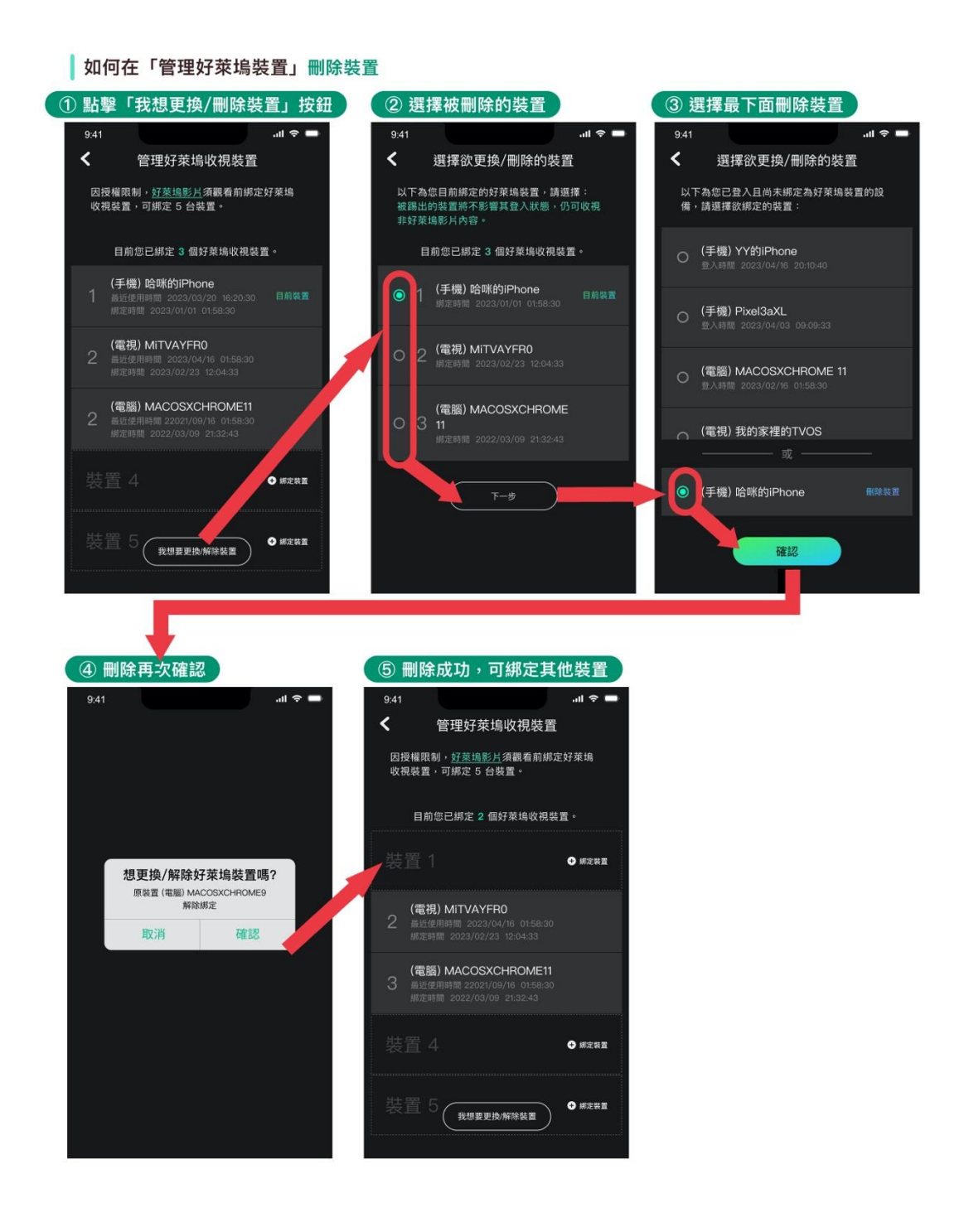